## User's Guide

Publication Number 33120-90006 (*order as 33120-90104 manual set*) Edition 6, March 2002

© Copyright Agilent Technologies, Inc. 1994-2002

*For Safety information, Warranties, and Regulatory information, see the pages following the Index.*

Agilent 33120A 15 MHz Function / Arbitrary Waveform Generator

Remote Interface Reference

4

# Remote Interface Reference

- SCPI Command Summary, *starting on page 127*
- $\beta \Rightarrow \bullet \ \ \text{Simplified Programming Overview}, \ \textit{starting on page 136}$ 
	- Using the APPLy Command, *starting on page 138*
	- Output Configuration Commands, *starting on page 145*
	- AM Modulation Commands, *starting on page 154*
	- FM Modulation Commands, *starting on page 157*
	- Burst Modulation Commands, *starting on page 160*
	- Frequency-Shift Keying Commands, *starting on page 167*
	- Frequency Sweep Commands, *starting on page 170*
	- Arbitrary Waveform Commands, *starting on page 174*
	- Triggering, *starting on page 186*
	- System-Related Commands, *starting on page 188*
	- Calibration Commands, *starting on page 193*
	- RS-232 Interface Configuration, *starting on page 195*
	- RS-232 Interface Commands, *starting on page 200*
	- The SCPI Status Registers, *starting on page 201*
	- Status Reporting Commands, *starting on page 209*
- $\Rightarrow$  An Introduction to the SCPI Language, *starting on page 211* 
	- Halting an Output in Progress, *starting on page 216*
	- To set the GPIB address, *on page 217*
	- To select the remote interface, *on page 218*
	- To set the baud rate, *on page 219*
	- To set the parity, *on page 220*
	- SCPI Conformance Information, *starting on page 221*
	- IEEE-488 Conformance Information, *on page 225*

*For information on the programming commands for the Phase-Lock Option, refer to the User's and Service Guide included with Option 001.*

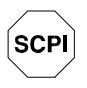

*If you are a first-time user of the SCPI language, you may want to refer to these sections to become familiar with the language before attempting to program the function generator.* 

## SCPI Command Summary

This section summarizes the SCPI (*Standard Commands for Programmable Instruments*) commands available to program the function generator over the remote interface. Refer to the later sections in this chapter for more complete details on each command.

Throughout this manual, the following conventions are used for SCPI command syntax.

- Square brackets ( **[ ]** ) indicate optional keywords or parameters.
- Braces ( **{ }** ) enclose parameters within a command string.
- Triangle brackets ( **< >** ) indicate that you must substitute a value for the enclosed parameter.
- A vertical bar ( **|** ) separates multiple parameter choices.

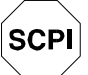

### **The APPLy Commands**

(*see page 138 for more information*)

```
APPLy:SINusoid [<frequency> [,<amplitude> [,<offset>] ]]
APPLy:SQUare [<frequency> [,<amplitude> [,<offset>] ]]
APPLy:TRIangle [<frequency> [,<amplitude> [,<offset>] ]]
APPLy:RAMP [<frequency> [,<amplitude> [,<offset>] ]]
APPLy:NOISe [<frequency|DEFault>1 [,<amplitude> [,<offset>] ]]
APPLy:DC [<frequency|DEFault>1 [,<amplitude|DEFault> 1 [,<offset>] ]]
APPLy:USER [<frequency> [,<amplitude> [,<offset>] ]]
APPLy?
```
1 *This parameter is ignored for this command but you MUST specify a value or "DEFault".*

*First-time SCPI users, see page 211.*  **4**

### **Output Configuration Commands**

(*see page 145 for more information*)

```
[SOURce:]
   FUNCtion:SHAPe {SINusoid|SQUare|TRIangle|RAMP|NOISe|DC|USER}
   FUNCtion:SHAPe?
[SOURce:]
   FREQuency {<frequency>|MINimum|MAXimum}
   FREQuency? [MINimum|MAXimum]
[SOURce:]
   PULSe:DCYCle {<percent>|MINimum|MAXimum}
   PULSe:DCYCle? [MINimum|MAXimum]
[SOURce:]
   VOLTage {<amplitude>|MINimum|MAXimum}
   VOLTage? [MINimum|MAXimum]
   VOLTage:OFFSet {<offset>|MINimum|MAXimum}
   VOLTage:OFFSet? [MINimum|MAXimum]
   VOLTage:UNIT {VPP|VRMS|DBM|DEFault}
   VOLTage:UNIT?
OUTPut:LOAD {50|INFinity|MINimum|MAXimum}
OUTPut:LOAD? [MINimum|MAXimum]
OUTPut:SYNC {OFF|ON}
OUTPut:SYNC?
*SAV {0|1|2|3} State 0 is the instrument state at power down.
*RCL {0|1|2|3} States 1, 2, and 3 are user-defined instrument states.
MEMory:STATe:DELete {0|1|2|3}
```
### **Modulation Commands**

(*see page 154 for more information*)

```
[SOURce:]
   AM:DEPTh {<depth in percent>|MINimum|MAXimum}
   AM:DEPTh? [MINimum|MAXimum]
   AM:INTernal:FUNCtion {SINusoid|SQUare|TRIangle|RAMP|NOISe|USER}
   AM:INTernal:FUNCtion?
   AM:INTernal:FREQuency {<frequency>|MINimum|MAXimum}
   AM:INTernal:FREQuency? [MINimum|MAXimum]
   AM:SOURce {BOTH|EXTernal}
   AM:SOURce?
   AM:STATe {OFF|ON}
   AM:STATe?
[SOURce:]
  FM: DEViation {<peak deviation in Hz> | MINimum | MAXimum}
   FM:DEViation? [MINimum|MAXimum]
   FM:INTernal:FUNCtion {SINusoid|SQUare|TRIangle|RAMP|NOISe|USER}
   FM:INTernal:FUNCtion?
   FM:INTernal:FREQuency {<frequency>|MINimum|MAXimum}
   FM:INTernal:FREQuency? [MINimum|MAXimum]
   FM:STATe {OFF|ON}
   FM:STATe?
[SOURce:]
   BM:NCYCles {<# cycles>|INFinity|MINimum|MAXimum}
   BM:NCYCles? [MINimum|MAXimum]
   BM:PHASe {<degrees>|MINimum|MAXimum}
   BM:PHASe? [MINimum|MAXimum]
  BM: INTernal:RATE {<frequency> | MINimum | MAXimum }
   BM:INTernal:RATE? [MINimum|MAXimum]
  BM: SOURce {INTernal | EXTernal } Gated Burst Mode
   BM:SOURce?
   BM:STATe {OFF|ON}
   BM:STATe?
TRIGger:SOURce {IMMediate|EXTernal|BUS} Triggered Burst Mode
TRIGger:SOURce?
```
### **Frequency-Shift Keying (FSK) Commands**

(*see page 167 for more information*)

```
[SOURce:]
  FSKey:FREQuency {<frequency>|MINimum|MAXimum}
  FSKey:FREQuency? [MINimum|MAXimum]
 FSKey: INTernal:RATE {<rate in Hz> | MINimum | MAXimum}
  FSKey:INTernal:RATE? [MINimum|MAXimum]
  FSKey:SOURce {INTernal|EXTernal}
  FSKey:SOURce?
  FSKey:STATe {OFF|ON}
  FSKey:STATe?
```
### **Sweep Commands**

(*see page 170 for more information*)

```
[SOURce:]
   FREQuency:STARt {<frequency>|MINimum|MAXimum}
   FREQuency:STARt? [MINimum|MAXimum]
   FREQuency:STOP {<frequency>|MINimum|MAXimum}
   FREQuency:STOP? [MINimum|MAXimum]
[SOURce:]
   SWEep:SPACing {LINear|LOGarithmic}
   SWEep:SPACing?
   SWEep:TIME {<seconds>|MINimum|MAXimum}
   SWEep:TIME? [MINimum|MAXimum]
   SWEep:STATe {OFF|ON}
   SWEep:STATe?
TRIGger:SOURce {IMMediate|EXTernal|BUS} Triggered Sweep Mode
TRIGger:SOURce?
```
### **Arbitrary Waveform Commands**

(*see page 174 for more information*)

```
[SOURce:]
 FUNCtion:USER {<arb name>1
|VOLATILE}
   FUNCtion:USER?
   FUNCtion:SHAPe USER
   FUNCtion:SHAPe?
```
<sup>1</sup>*Specify 1 of the 5 built-in waveforms or a user-defined waveform name.* 

```
DATA VOLATILE, <value>,<value>, . . .
DATA:DAC VOLATILE, {<binary block>|<value>,<value>, . . . }
DATA:ATTRibute:AVERage? [<arb name>]
DATA:ATTRibute:CFACtor? [<arb name>]
DATA:ATTRibute:POINts? [<arb name>]
DATA:ATTRibute:PTPeak? [<arb name>]
DATA:CATalog?
DATA:COPY <destination arb name> [,VOLATILE]
DATA:DELete <arb name>
DATA:DELete:ALL
DATA:NVOLatile:CATalog?
DATA:NVOLatile:FREE?
FORMat:BORDer {NORMal|SWAPped} Specify Byte Order
FORMat:BORDer?
```
### **Triggering Commands**

(*see page 186 for more information*)

```
TRIGger:SOURce {IMMediate|EXTernal|BUS}
TRIGger:SOURce?
TRIGger:SLOPe {POSitive|NEGative}
TRIGger:SLOPe?
```
\*TRG

### **System-Related Commands**

(*see page 188 for more information*)

```
DISPlay {OFF|ON} 
DISPlay?
DISPlay:TEXT <quoted string>
DISPlay:TEXT?
DISPlay:TEXT:CLEar
SYSTem:BEEPer
SYSTem:ERRor?
SYSTem:VERSion?
*IDN?
*RST
*TST?
*SAV {0|1|2|3} State 0 is the instrument state at power down.
*RCL {0|1|2|3} States 1, 2, and 3 are user-defined instrument states.
MEMory:STATe:DELete {0|1|2|3}
```
#### **Calibration Commands**

(*see page 193 for more information*)

CALibration?

CALibration:COUNt?

CALibration:SECure:CODE <*new code*>

CALibration:SECure:STATe {OFF|**ON**},<*code*> CALibration:SECure:STATe?

CALibration:SETup <0|1|2|3| **. . .** |84> CALibration:SETup?

CALibration:STRing <*quoted string*> CALibration:STRing?

CALibration:VALue <*value*> CALibration:VALue?

#### **RS-232 Interface Commands**

(*see page 200 for more information*)

SYSTem:LOCal

SYSTem:REMote

SYSTem:RWLock

### **Status Reporting Commands**

(*see page 209 for more information*)

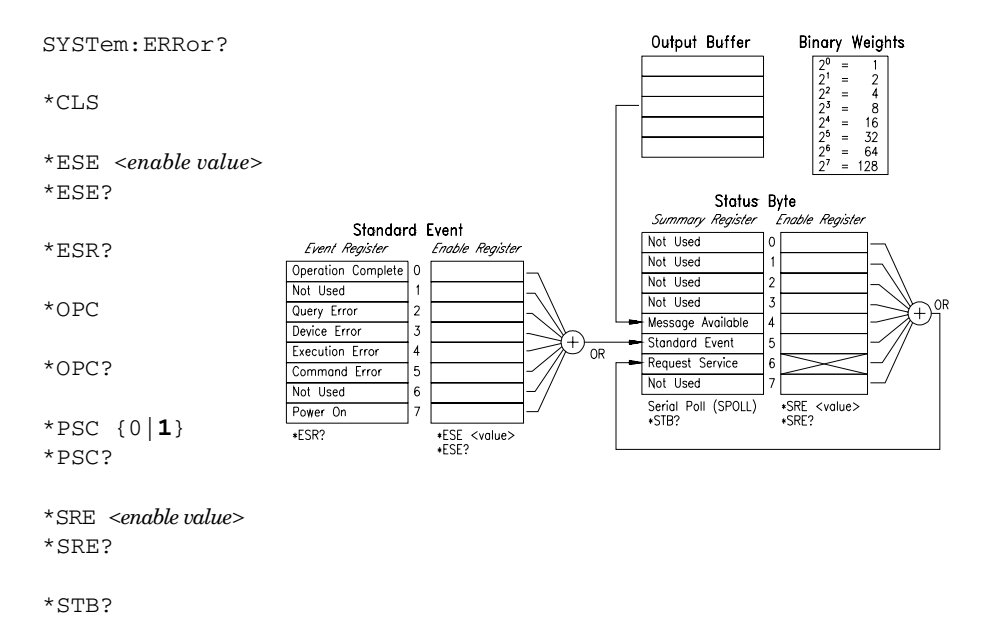

\*WAI

### **IEEE-488.2 Common Commands**

(*see page 209 for more information*)

 $^\star \mathrm{CLS}$ 

\*ESE <*enable value*> \*ESE? \*ESR? \*IDN? \*OPC \*OPC? \*PSC {0|**1**} \*PSC? \*RST \*SAV {0|1|2|3} *State 0 is the instrument state at power down.* \*RCL {0|1|2|3} *States 1, 2, and 3 are user-defined instrument states.* \*SRE <*enable value*> \*SRE? \*STB? \*TRG \*TST? \*WAI

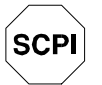

*First-time SCPI users, see page 211.*

## Simplified Programming Overview

This section gives an overview of the basic techniques used to program the function generator over the remote interface. This section is only an overview and does not give all of the details you will need to write your own application programs. Refer to the remainder of this chapter and also chapter 6, "Application Programs", for more details and examples. Also refer to the programming reference manual that came with your computer for details on outputting command strings and entering data.

### **Using the APPLy Command**

The APPLy command provides the most straightforward method to program the function generator over the remote interface. For example, the following statement executed from your computer will output a 3 Vpp sine wave at 5 kHz with a -2.5 volt offset:

"APPL:SIN 5.0E+3, 3.0, -2.5"

### **Using the Low-Level Commands**

Although the APPLy command provides the most straightforward method to program the function generator, the low-level commands give you more flexibility to change individual parameters. For example, the following statements executed from your computer will output a 3 Vpp sine wave at 5 kHz with a -2.5 volt offset:

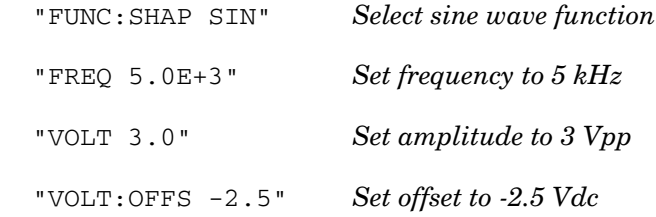

### **Reading a Query Response**

Only the query commands (commands that end with "?") will instruct the function generator to send a response message. Queries return either output values or internal instrument settings. For example, the following statements executed from your computer will read the function generator's error queue and print the most recent error:

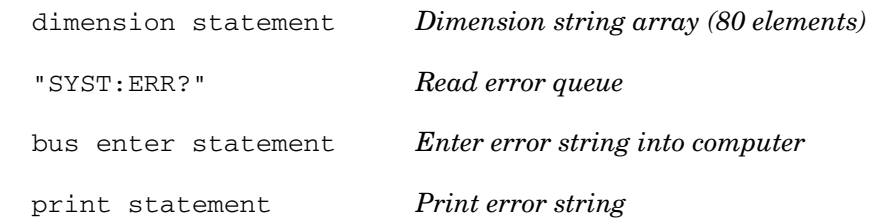

### **Selecting a Trigger Source**

When *burst modulation* or *frequency sweep* is enabled, the function generator will accept an immediate internal trigger, a hardware trigger from the rear-panel *Ext Trig* terminal, or a software (bus) trigger. By default, the internal trigger source is selected. If you want the function generator to use the external source or a bus trigger, you must select that source. For example, the following statements executed from your computer will output a 3-cycle burst each time the *Ext Trig* terminal receives the rising edge of a TTL pulse:

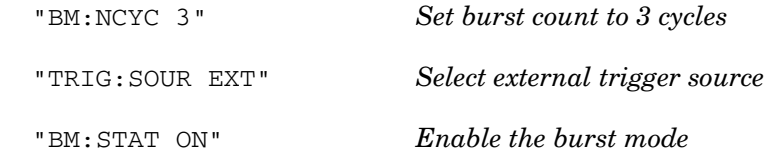

## Using the APPLy Command

*See also "Output Configuration," starting on page 55 in chapter 3.*

The APPLy command provides the most straightforward method to program the function generator over the remote interface. You can select the function, frequency, amplitude, and offset all in one command. For example, the following statement outputs a 3 Vpp sine wave at 5 kHz with a -2.5 volt offset using APPLy:

"APPL:SIN 5 KHZ, 3.0 VPP, -2.5 V"

*The syntax statements for the* APPLy *command are shown on page 143.*

### **Output Frequency**

 For the *frequency* parameter of the APPLy command, the output frequency range depends on the function currently selected. You can substitute "MINimum", "MAXimum", or "DEFault" in place of a specific value for the *frequency* parameter. MIN selects the lowest frequency allowed for the selected function. MAX selects the highest frequency allowed. *The default frequency for all functions is 1 kHz*.

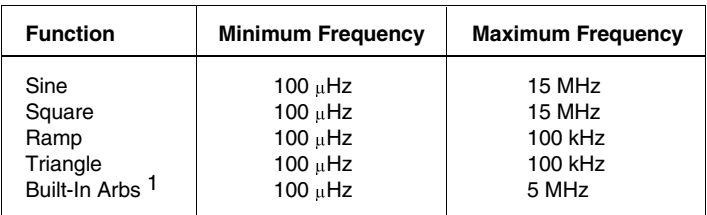

<sup>1</sup> There are five built-in arbitrary waveforms stored in non-volatile memory: sinc, negative ramp, exponential rise, exponential fall, and cardiac.

#### Chapter 4 Remote Interface Reference **Using the APPLy Command**

 For *arbitrary waveforms* that you create and download to memory, the maximum frequency depends on the number of points specified in the waveform. As shown below, the maximum output frequency decreases as you specify more points in the waveform. The five built-in arbitrary waveforms can be output at a maximum of 5 MHz.

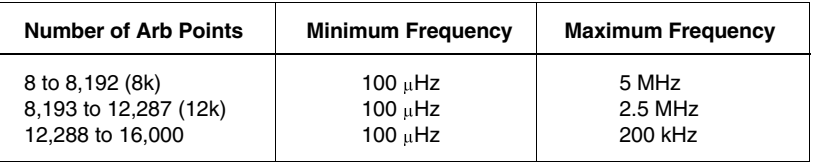

- *Possible Conflict with Function Change*: The output frequency is automatically adjusted if you select a function whose maximum frequency is *less than* that of the currently active function. For example, if you output a 1 MHz sine wave and then change the function to triangle wave, the function generator will adjust the output to 100 kHz (the upper limit for triangle waves). *From the remote interface, a -221, "Settings conflict" error is generated and the frequency is adjusted.*
- *Possible Conflict with Duty Cycle (square wave only)*: For output frequencies above 5 MHz, the duty cycle is limited to values between 40% and 60% (below 5 MHz, the range is 20% to 80%). The duty cycle is automatically adjusted if you select a frequency that is not valid with the present duty cycle. For example, if you set the duty cycle to 70% and then change the frequency to 8 MHz, the function generator will automatically adjust the duty cycle to 60% (the upper limit for this frequency). *From the remote interface, a -221, "Settings conflict" error is generated and the duty cycle is adjusted.*

### **Output Amplitude**

 For the *amplitude* parameter of the APPLy command, the output amplitude range depends on the function currently selected and the output termination. You can substitute "MINimum", "MAXimum", or "DEFault" in place of a specific value for the *amplitude* parameter. MIN selects the smallest amplitude for the selected function (50 mVpp into 50 ohms). MAX selects the largest amplitude (10 Vpp into 50 ohms). *The default amplitude is 100 mVpp (into 50 ohms) for all functions.*

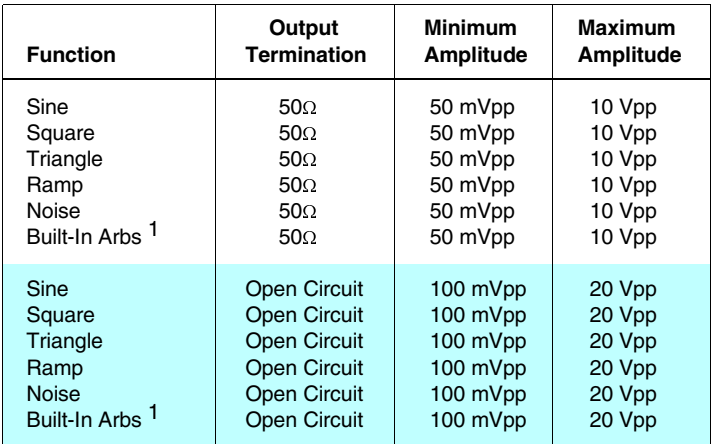

<sup>1</sup> There are five built-in arbitrary waveforms stored in non-volatile memory: sinc, negative ramp, exponential rise, exponential fall, and cardiac.

- For *arbitrary waveforms*, the maximum amplitude will be limited if the data points do not span the full range of the output DAC (Digitalto-Analog Converter). For example, the built-in "SINC" waveform does not use the full range of values between  $\pm 1$  and therefore its maximum amplitude is 6.084 Vpp (into 50 ohms).
- You can set the units for output amplitude to Vpp, Vrms, or dBm. *See "Output Units" on page 64 for more information.*

#### Chapter 4 Remote Interface Reference **Using the APPLy Command**

- *Possible Conflict with Function Change*: The output amplitude is automatically adjusted if you select a function whose maximum amplitude is *less than* that of the currently active function. This conflict may arise when the output units are *Vrms* or *dBm* due to the differences in crest factor for the output functions. For example, if you output a 5 Vrms square wave (into 50 ohms) and then change the function to sine wave, the function generator will adjust the output amplitude to 3.535 Vrms (the upper limit for sine waves in Vrms). *From the remote interface, a -221, "Settings conflict" error is generated and the amplitude is adjusted.*
- *Output Amplitude and Output Termination*: The output amplitude is automatically adjusted (and no error is generated) if you change the output termination. For example, if you set the amplitude to 10 Vpp and then change the termination from 50 ohms to "high impedance", the displayed amplitude will *double* to 20 Vpp. If you change from "high impedance" to 50 ohms, the displayed amplitude will drop in half. *See "Output Termination" on page 65 for more information.*
- A momentary glitch occurs in the output waveform at certain voltages due to output attenuator switching. This positive-going glitch occurs when the output voltage crosses the break-point voltage either from a lower voltage or a higher voltage. The voltages are shown below (for a 0 volt dc offset):

252 mVpp, 399 mVpp, 502 mVpp, 796 mVpp, 1 Vpp, 1.59 Vpp, 2.0 Vpp, 3.17 Vpp, 3.99 Vpp, 6.32 Vpp, 7.96 Vpp

 The output voltage will momentarily drop to 0 volts at certain voltages due to output relay switching. This occurs when the output voltage crosses the break-point voltage either from a lower voltage or a higher voltage. The voltages are shown below (for a 0 volt dc offset):

317 mVpp, 632 mVpp, 1.26 Vpp, 2.52 Vpp, 5.02 Vpp

### **DC Offset Voltage**

- For the *offset* parameter of the APPLy command, you can substitute "MINimum", "MAXimum", or "DEFault" in place of a specific value for the parameter. MIN selects the smallest dc offset voltage for the selected function (0 volts). MAX selects the largest offset for the selected function. *The default offset voltage is 0 volts for all functions.*
- You can set the offset to a positive or negative number with the restrictions shown below. If the specified offset voltage is not valid, the function generator will automatically adjust it to the maximum dc voltage allowed with the present amplitude. (V*max* is the maximum peak-to-peak amplitude for the selected output termination; V*pp* is the output amplitude in volts peak-to-peak.) *From the remote interface, a -221, "Settings conflict" error is generated and the offset is adjusted.*

$$
|V_{offset}| + \frac{V_{pp}}{2} \leq V_{max} \quad and \quad |V_{offset}| \leq 2 \times V_{pp}
$$

- *DC Offset and Output Termination*: The offset voltage is automatically adjusted (and no error is generated) if you change the output termination. For example, if you set the offset to 100 mVdc and then change the termination from 50 ohms to "high impedance", the displayed offset will *double* to 200 mVdc. If you change from "high impedance" to 50 ohms, the displayed offset will drop in half. *See "Output Termination" on page 65 for more information.*
- For *arbitrary waveforms*, the **Offset** annunciator will turn on if the waveform data has an inherent offset present (if the average is not equal to zero). The function generator calculates the average of the data points and compares the average to zero volts. If the average is not within two DAC (Digital-to-Analog Converter) counts of zero volts, the **Offset** annunciator turns on.
- For *dc volts*, the output level is actually controlled by setting the offset voltage. You can set the  $dc$  voltage to any value between  $\pm 5$  V $dc$  $\mathrm{into}~50~\mathrm{ohms}~\mathrm{or}~\pm 10~\mathrm{Vdc}$  into an open circuit.

### *APPLy Command Syntax*

 Because of the use of optional parameters in the APPLy commands (enclosed in square brackets), you must specify *frequency* to use the *amplitude* parameter, and you must specify both *frequency* and *amplitude* to use the *offset* parameter. The following statement is valid (*frequency* and *amplitude* are specified; *offset* is omitted):

"APPL:SIN 5.0E+3, 3.0"

However, you CANNOT specify *amplitude* and *offset* without *frequency*.

 You can substitute "MINimum", "MAXimum", or "DEFault" in place of specific values for the *frequency*, *amplitude*, and *offset* parameters. For example, the following statement outputs a 3 Vpp sine wave at 15 MHz (the maximum frequency for sine) with a -2.5 volt offset:

"APPL:SIN MAX, 3.0, -2.5"

**APPLy:SINusoid [<***frequency***> [,<***amplitude***> [,<***offset***>] ]]** Output a sine wave with the specified frequency, amplitude, and dc offset. The waveform is output as soon as the command is executed.

**APPLy:SQUare [<***frequency***> [,<***amplitude***> [,<***offset***>] ]]** Output a square wave with the specified frequency, amplitude, and dc offset. The waveform is output as soon as the command is executed.

**APPLy:TRIangle [<***frequency***> [,<***amplitude***> [,<***offset***>] ]]** Output a triangle wave with the specified frequency, amplitude, and dc offset. The waveform is output as soon as the command is executed.

**APPLy:RAMP [<***frequency***> [,<***amplitude***> [,<***offset***>] ]]** Output a ramp wave with the specified frequency, amplitude, and dc offset. The waveform is output as soon as the command is executed. **APPLy:NOISe [<***frequency***|DEFault> [,<***amplitude***> [,<***offset***>] ]]** Output noise with the specified amplitude and dc offset. The waveform is output as soon as the command is executed.

 The *frequency* parameter is ignored for this command but you MUST specify a value or "DEF". If you specify a frequency, the value is remembered when you change to a different function. For example:

"APPL:NOIS **DEF**, 5.0, 2.0"

**APPLy:DC [<***frequency***|DEFault> [,<***amplitude***|DEFault> [,<***offset***>] ]]** Output a dc voltage with the level specified by the *offset* parameter. The dc voltage is output as soon as the command is executed.

 The *frequency* and *amplitude* parameters are ignored for this command but you MUST specify a value or "DEF". If you specify a frequency and amplitude, the values are remembered when you change to a different function. For example:

"APPL:DC **DEF**, **DEF**, -2.5"

**APPLy:USER [<***frequency***> [,<***amplitude***> [,<***offset***>] ]]** Output the arbitrary waveform currently selected by the FUNC:USER command. The waveform is output using the specified frequency, amplitude, and dc offset. The waveform is output as soon as the command is executed.

*See "Arbitrary Waveform Commands" on page 174 for more information on downloading arbitrary waveforms to memory.*

#### **APPLy?**

Query the function generator's present configuration and return a quoted string. The function, frequency, amplitude, and offset voltage are returned as shown in the sample string below (the quotation marks are returned as part of the string).

"SIN +5.000000000000E+03,+3.000000E+00,-2.500000E+00"

## Output Configuration Commands

*See also "Output Configuration," starting on page 55 in chapter 3.*

This section describes the low-level commands used to program the function generator. Although the APPLy command provides the most straightforward method to program the function generator, the low-level commands give you more flexibility to change individual parameters.

**FUNCtion:SHAPe {SINusoid|SQUare|TRIangle|RAMP|NOISe|DC|USER}** Select the output function. The selected waveform is output using the previously selected frequency, amplitude, and dc offset settings. If you select "USER", the function generator outputs the arbitrary waveform currently selected by the FUNC:USER command. *The default is SIN.* [ *Stored in volatile memory* ]

 The following matrix shows which output functions are allowed with each modulation mode. Each "X" indicates a valid combination. If you change to a function that is not allowed with the selected modulation, the modulation mode is turned off.

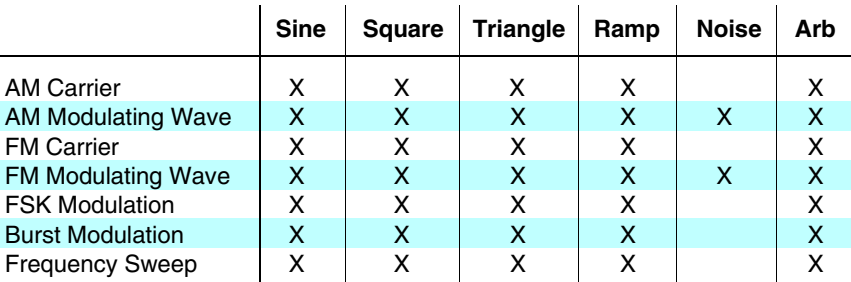

#### **FUNCtion:SHAPe?**

Query the output function. Returns "SIN", "SQU", "TRI", "RAMP", "NOIS", "DC", or "USER".

#### **FREQuency {<***frequency***>|MINimum|MAXimum}**

Set the output frequency. MIN selects the lowest frequency allowed for the currently active function. MAX selects the highest frequency allowed for the currently active function. *The default frequency is 1 kHz for all functions*. [ *Stored in volatile memory* ]

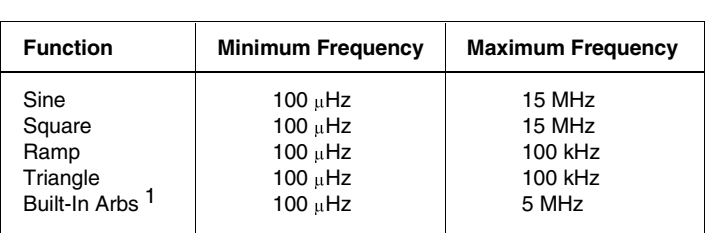

1 There are five built-in arbitrary waveforms stored in non-volatile memory: sinc, negative ramp, exponential rise, exponential fall, and cardiac.

 For *arbitrary waveforms* that you create and download to memory, the maximum frequency depends on the number of points specified in the waveform. As shown below, the maximum output frequency decreases as you specify more points in the waveform. The five built-in arbitrary waveforms can be output at a maximum of 5 MHz.

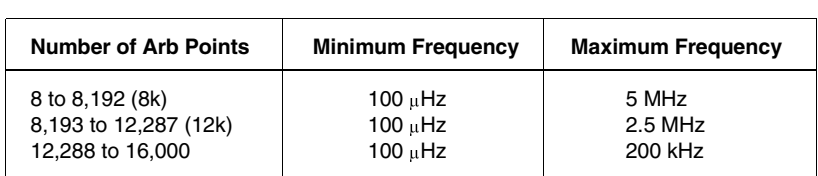

 *Possible Conflict with Function Change*: The output frequency is automatically adjusted if you select a function whose maximum frequency is *less than* that of the currently active function. For example, if you output a 1 MHz sine wave and then change the function to triangle wave, the function generator will adjust the output to 100 kHz (the upper limit for triangle waves). *From the remote interface, a -221, "Settings conflict" error is generated and the frequency is adjusted.*

#### **FREQuency? [MINimum|MAXimum]**

Query the frequency setting for the function currently active. Returns a value in hertz.

#### **PULSe:DCYCle {<***percent***>|MINimum|MAXimum}**

Set the duty cycle in percent for *square waves only*. Duty cycle represents the amount of time per cycle that the square wave is high. *The default is 50%.* [ *Stored in volatile memory* ]

- Duty cycle:  $20\%$  to  $80\%$ , in  $1\%$  increments (*frequency*  $\leq 5$  MHz). 40% to 60%, in 1% increments (*frequency* > 5 MHz). *The default is 50%.*
- The duty cycle setting is remembered when you change from square wave to another function. When you return to the square wave function, the previous duty cycle is used. The APPLy command automatically sets the duty cycle to 50% for square waves.
- *Possible Conflict with Output Frequency*: The duty cycle is automatically adjusted if you select a frequency that is not valid with the present duty cycle. For example, if you set the duty cycle to 70% and then change the frequency to 8 MHz, the function generator will automatically adjust the duty cycle to 60% (the upper limit for this frequency). *From the remote interface, a -221, "Settings conflict" error is generated and the duty cycle is adjusted.*

#### **PULSe:DCYCle? [MINimum|MAXimum]**

Query the duty cycle setting. Returns a value in percent.

#### **VOLTage {<***amplitude***>|MINimum|MAXimum}**

Set the output amplitude for the currently active function. MIN selects the smallest amplitude allowed for the selected function (50 mVpp into 50 ohms). MAX selects the largest amplitude allowed (10 Vpp into 50 ohms). *The default amplitude is 100 mVpp (into 50 ohms)*. [ *Stored in volatile memory* ]

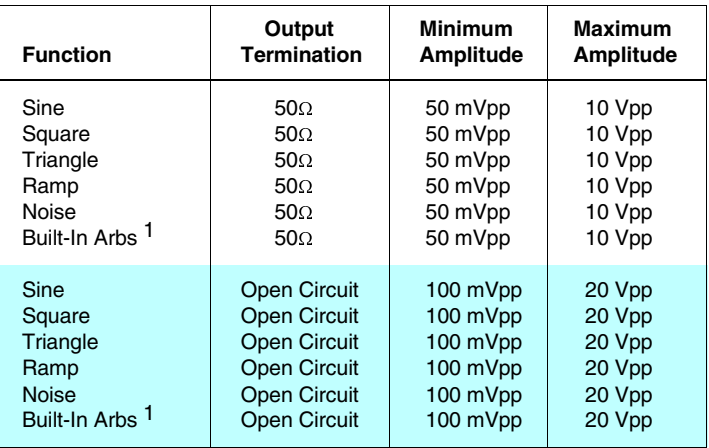

<sup>1</sup> There are five built-in arbitrary waveforms stored in non-volatile memory: sinc, negative ramp, exponential rise, exponential fall, and cardiac.

- For *arbitrary waveforms*, the maximum amplitude will be limited if the data points do not span the full range of the output DAC (Digitalto-Analog Converter). For example, the built-in "SINC" waveform does not use the full range of values between  $\pm 1$  and therefore its maximum amplitude is 6.084 Vpp (into 50 ohms).
- You can set the units for output amplitude to Vpp, Vrms, or dBm. *See the* VOLT:UNIT *command for more information.*
- For *dc volts*, the output level is actually controlled by setting the offset voltage. You can set the  $dc$  voltage to any value between  $\pm 5$  V $dc$ into 50 ohms or -10 Vdc into an open circuit. *See the* VOLT:OFFS *command for more information.*
- *Possible Conflict with Function Change*: The output amplitude is automatically adjusted if you select a function whose maximum amplitude is *less than* that of the currently active function. This conflict may arise when the output units are *Vrms* or *dBm* due to the differences in crest factor for the output functions. For example, if you output a 5 Vrms square wave (into 50 ohms) and then change the function to sine wave, the function generator will adjust the output amplitude to 3.535 Vrms (the upper limit for sine waves in Vrms). *From the remote interface, a -221, "Settings conflict" error is generated and the amplitude is adjusted.*
- *Output Amplitude and Output Termination*: The output amplitude is automatically adjusted (and no error is generated) if you change the output termination. For example, if you set the amplitude to 10 Vpp and then change the termination from 50 ohms to "high impedance", the displayed amplitude will *double* to 20 Vpp. If you change from "high impedance" to 50 ohms, the displayed amplitude will drop in half. *See the* OUTP:LOAD *command for more information.*

#### **VOLTage? [MINimum|MAXimum]**

Query the output amplitude for the currently selected function. Returns the magnitude of the output amplitude. Units are not returned but are in the units set by the most recent VOLT:UNIT command.

#### **VOLTage:OFFSet {<***offset***>|MINimum|MAXimum}**

Set the dc offset voltage for the currently active function. MIN selects the smallest dc offset voltage for the selected function (0 volts). MAX selects the largest offset for the selected function. *The default offset voltage is 0 volts for all functions.* [ *Stored in volatile memory* ]

 You can set the offset to a positive or negative number with the restrictions shown below. If the specified offset voltage is not valid, the function generator will automatically adjust it to the maximum dc voltage allowed with the present amplitude. (V*max* is the maximum peak-to-peak amplitude for the selected output termination; V*pp* is the output amplitude in volts peak-to-peak.) *From the remote interface, a -221, "Settings conflict" error is generated and the offset is adjusted.*

$$
|V_{offset}| + \frac{V_{pp}}{2} \leq V_{max} \quad and \quad |V_{offset}| \leq 2 \times V_{pp}
$$

#### **VOLTage:OFFSet**

*(continued)*

- *DC Offset and Output Termination*: The offset voltage is automatically adjusted (and no error is generated) if you change the output termination. For example, if you set the offset to 100 mVdc and then change the termination from 50 ohms to "high impedance", the displayed offset will *double* to 200 mVdc. If you change from "high impedance" to 50 ohms, the displayed offset will drop in half. *See the* OUTP:LOAD *command for more information.*
- For *dc volts*, the output level is actually controlled by setting the offset voltage. You can set the dc voltage to any value between  $\pm 5$  Vdc  $\frac{1}{100}$  into 50 ohms or  $\pm 10$  Vdc into an open circuit.
- For *arbitrary waveforms*, the **Offset** annunciator will turn on if the waveform data has an inherent offset present (if the average is not equal to zero). The function generator calculates the average of the data points and compares the average to zero volts. If the average is not within two DAC (Digital-to-Analog Converter) counts of zero volts, the **Offset** annunciator turns on.

### **VOLTage:OFFSet? [MINimum|MAXimum]**

Query the dc offset voltage for the currently selected function. Returns a value in dc volts.

### **VOLTage:UNIT {VPP|VRMS|DBM|DEFault}**

Select the output units for *amplitude only* (*does not affect offset*). When switching from remote programming over the interface back to frontpanel (local) operation, the output units are remembered. For example, if you select "Vrms" from the remote interface, the units are shown as "Vrms" on the front-panel display. *The default is VPP.* [ *Stored in volatile memory* ]

#### **VOLTage:UNIT?**

Query the units selected. Returns "VPP", "VRMS", or "DBM".

### **OUTPut:LOAD {50|INFinity|MINimum|MAXimum}**

Select the output termination for output amplitude and offset voltage. The function generator has a fixed output impedance of 50 ohms on the *OUTPUT* terminal. You can specify whether **you** are terminating the output into a 50 ohm load or an open circuit. Incorrect impedance matching between the function generator and your load will result in an amplitude or offset which does not match the specified signal level. [ *Stored in volatile memory* ]

- INF sets the output termination to "high impedance". MIN selects 50. MAX selects "high impedance". *The default is "50"*.
- The amplitude (or dc offset) is automatically adjusted (and no error is generated) if you change the output termination. For example, if you set the amplitude to 10 Vpp and then change the termination from 50 ohms to "high impedance", the displayed amplitude will *double* to 20 Vpp. If you change from "high impedance" to 50 ohms, the displayed amplitude will drop in half.
- If you specify a 50 ohm termination but are actually terminating into an open circuit, the displayed output will be *twice* the value specified. For example, if you set the offset to 100 mVdc (and specify a 50 ohm termination) but are actually terminating the output into an open circuit, the actual displayed offset will be 200 mVdc.

#### **OUTPut:LOAD? [MINimum|MAXimum]**

Query the output impedance. Returns "50" or "9.9E+37".

#### **OUTPut:SYNC {OFF|ON}**

Disable or enable output from the *SYNC* terminal. *The default is "ON".* When the sync signal is disabled, the output level on the *SYNC* terminal is indeterminate (it might be a TTL "high" or a TTL "low"). [ *Stored in volatile memory* ]

*See "SYNC Signal" on page 68 in chapter 3 for more information on the SYNC signal provided for each of the output functions.* 

#### **OUTPut:SYNC?**

Query the state of the *SYNC* terminal. Returns "0" (OFF) or "1" (ON).

### **\*SAV {0|1|2|3}**

Store up to four different instrument configurations. [ *Stored in non-volatile memory* ]

- Four memory locations (numbered  $0, 1, 2,$  and  $3$ ) are available to store instrument configurations. The state storage feature "remembers" the function (including arbitrary waveforms), frequency, amplitude, dc offset, duty cycle, as well as any modulation parameters. To recall a stored state, you must use the same memory location used previously to store the state.
- From the remote interface only, you can use memory location "0" to store a fourth instrument configuration (you cannot store to this memory location from the front panel). However, keep in mind that memory location "0" is automatically overwritten when the power is turned off.
- Any arbitrary waveforms downloaded to "VOLATILE" memory *are not* remembered. However, if an arbitrary waveform is being output from *non-volatile* memory when the state is stored, the waveform data is stored. The stored waveform is output when the instrument state is recalled.
- If you delete an arbitrary waveform after storing the state, the waveform data is lost and the function generator will not output the waveform when the state is recalled. The "SINC" waveform is output in place of the deleted waveform.
- When power is turned off, the function generator automatically stores its state in memory location "0". You can configure the function generator to automatically recall the power-down state when power is restored. The recall mode is *disabled* when the function generator is shipped from the factory.

Select the POWER ON LAST STATE command from the SYS MENU to enable the power-down recall mode. Select POWER ON DEFAULT to disable the power-down recall mode. *See "Power-Down Recall Mode" on page 109 for more information.* 

### **\*RCL {0|1|2|3}**

Recall a previously stored state. To recall a stored state, you must use the same memory location used previously to store the state.

 You cannot recall the instrument state from a memory location that was not previously specified as a storage location. For example, an error is generated if you attempt to recall from memory location "2" but have never stored to that location. *From the remote interface, a +810, "State has not been stored" error is generated if nothing is stored in the specified memory location.*

#### **MEMory:STATe:DELete {0|1|2|3}**

Delete a previously stored state and clear the memory location. If nothing is stored in the specified memory location, a *+810, "State has not been stored"* error is generated.

## AM Modulation Commands

*See also "Amplitude Modulation," starting on page 71 in chapter 3.*

### *AM Overview*

The following is an overview of the steps required to generate an AM waveform. The commands used for AM are listed on the next page.

### **1 Set up the carrier waveform.**

Use the APPLy command or the equivalent FUNC: SHAP, FREQ, VOLT, and VOLT:OFFS commands to select the function, frequency, amplitude, and offset of the carrier waveform. You can select a sine, square, triangle, ramp, or arbitrary waveform for the carrier.

### **2 Select the shape of the modulating waveform.**

You can modulate the carrier with a sine, square, triangle, ramp, noise, or arbitrary waveform. Use the AM:INT:FUNC command to select the modulating waveshape.

### **3 Set the modulating frequency.**

Set the modulating frequency to any value between 10 mHz and 20 kHz using the AM:INT:FREQ command.

### **4 Set the modulation depth.**

Set the modulation depth to a value between 0% and 120% using the AM:DEPT command.

### **5 Select the modulation source.**

The function generator will accept an internal modulating signal, an external modulating signal, or both. Select the modulating source using the AM:SOUR command.

### **6 Enable AM modulation.**

After you have set up the other modulation parameters, use the AM:STAT ON command to enable AM.

### *AM Commands*

*Use the* APPLy *command or the equivalent* FUNC:SHAP*,* FREQ*,* VOLT*, and* VOLT:OFFS *commands to configure the carrier waveform. Set the carrier frequency between* 100  $\mu$ Hz and 15 MHz (100 kHz for triangle *and ramp). The default is 1 kHz.* 

## **AM:DEPTh {<***depth in percent***>|MINimum|MAXimum}**

Set the internal modulation depth in percent. Select from 0% to 120%. *The default is 100%*. MIN = 0%. MAX = 120%. [ *Stored in volatile memory* ]

If you select the *external* modulating source (AM:SOUR EXT), the modulation depth is controlled by the signal level present on the *AM Modulation* terminal (5 volts **peak** corresponds to 100% modulation).

### **AM:DEPTh? [MINimum|MAXimum]**

Query the modulation depth. Returns a value in percent.

#### **AM:INTernal:FUNCtion {SINusoid|SQUare|TRIangle|RAMP|NOISe|USER}**

Select the shape of the *modulating* waveform. Used only when the *internal* modulation source is selected (AM:SOUR INT). You can use the noise function as the modulating waveform. However, you *cannot* use the noise function or dc volts as the carrier waveform. *The default is SIN.* [ *Stored in volatile memory* ]

### **AM:INTernal:FUNCtion?**

Query the shape of the internal modulating waveform. Returns "SIN", "SQU", "TRI", "RAMP", "NOIS", or "USER".

#### **AM:INTernal:FREQuency {<***frequency***>|MINimum|MAXimum}**

Set the frequency of the *modulating* waveform. Used only when the *internal* modulation source is selected (AM:SOUR INT). Select from 10 mHz to 20 kHz. *The default is 100 Hz*. MIN = 10 mHz. MAX = 20 kHz. [ *Stored in volatile memory* ]

### **AM:INTernal:FREQuency? [MINimum|MAXimum]**

Query the internal modulating frequency. Returns a value in hertz.

#### **AM:SOURce {BOTH|EXTernal}**

Select the source of the modulating signal. The function generator will accept an internal modulating signal, an external modulating signal, or both. *The default is BOTH*. [ *Stored in volatile memory* ]

- *The External modulating source is always enabled.*
- When both sources are enabled (*internal-external*), the function generator adds the internal and external modulating signals (the carrier waveform is actually modulated with two waveforms).
- When the internal source is disabled (*external only*), the carrier waveform is modulated with the external waveform. The **Ext** annunciator turns on to indicate that the function generator is expecting a modulating signal on the rear-panel *AM Modulation* terminal.
- You apply the external modulating waveform to the *AM Modulation* terminal. The *modulation depth* is controlled by the signal level present (5 volts **peak** corresponds to 100% modulation).

#### **AM:SOURce?**

Query the modulating source. Returns "BOTH" or "EXT".

#### **AM:STATe {OFF|ON}**

Disable or enable AM. To ensure proper operation, you should enable AM *after* you have set up the other modulation parameters. Only one modulation mode can be enabled at a time. When you enable AM, the previous modulation mode is turned off.

#### **AM:STATe?**

Query the state of AM. Returns "0" (OFF) or "1" (ON).

## FM Modulation Commands

*See also "Frequency Modulation," starting on page 76 in chapter 3.*

### *FM Overview*

The following is an overview of the steps required to generate an FM waveform. The commands used for FM are listed on the next page.

### **1 Set up the carrier waveform.**

Use the APPLy command or the equivalent FUNC: SHAP, FREQ, VOLT, and VOLT:OFFS commands to select the function, frequency, amplitude, and offset of the carrier waveform. You can select a sine, square, triangle, ramp, or arbitrary waveform for the carrier.

### **2 Select the shape of the modulating waveform.**

You can modulate the carrier with a sine, square, triangle, ramp, noise, or arbitrary waveform. Use the FM:INT:FUNC command to select the modulating waveshape.

### **3 Set the modulating frequency.**

Set the modulating frequency to any value between 10 mHz and 10 kHz using the FM:INT:FREQ command.

### **4 Set the peak frequency deviation.**

Set the deviation to a value between 10 mHz and 7.5 MHz using the FM:DEV command.

### **5 Enable FM modulation.**

After you have set up the other modulation parameters, use the  $FM:STATONcommand to enable FM$ 

### *FM Commands*

*Use the* APPLy *command or the equivalent* FUNC:SHAP*,* FREQ*,* VOLT*, and* VOLT:OFFS *commands to configure the carrier waveform. Set the carrier frequency between 10 mHz and 15 MHz (100 kHz for triangle and ramp). The default is 1 kHz.* 

**FM:DEViation {<***peak deviation in Hz***>|MINimum|MAXimum}** Set the peak frequency deviation in hertz. This value represents the variation in frequency of the modulating waveform from the carrier frequency. Select from 10 mHz to 7.5 MHz. *The default is 100 Hz*. MIN = 10 mHz. MAX = 7.5 MHz. [ *Stored in volatile memory* ]

- The *carrier frequency* must always be greater than or equal to the peak frequency deviation. If you attempt to set the deviation to a value greater than the carrier frequency (with FM enabled), the function generator will automatically adjust the deviation to equal the present carrier frequency. *From the remote interface, a -221, "Settings conflict" error is generated and the deviation is adjusted.*
- The sum of the *carrier frequency* and peak frequency deviation must be less than or equal to the maximum frequency for the selected function *plus 100 kHz* (15.1 MHz for sine and square, 200 kHz for triangle and ramp, and 5.1 MHz for arbitrary waveforms). If you attempt to set the deviation to a value that is not valid, the function generator will automatically adjust the deviation to the maximum value allowed with the present carrier frequency. *From the remote interface, a -221, "Settings conflict" error is generated and the deviation is adjusted.*

#### **FM:DEViation? [MINimum|MAXimum]**

Query the peak frequency deviation. Returns a value in hertz.

### Chapter 4 Remote Interface Reference **FM Modulation Commands**

#### **FM:INTernal:FUNCtion {SINusoid|SQUare|TRIangle|RAMP|NOISe|USER}** Select the shape of the *modulating* waveform. You can use the noise function as the modulating waveform. However, you *cannot* use the noise function or dc volts as the carrier waveform. *The default is SIN.*

**FM:INTernal:FUNCtion?**

[ *Stored in volatile memory* ]

Query the shape of the modulating waveform. Returns "SIN", "SQU", "TRI", "RAMP", "NOIS", or "USER".

#### **FM:INTernal:FREQuency {<***frequency***>|MINimum|MAXimum}**

Set the frequency of the *modulating* waveform. Select from 10 mHz to 10 kHz. *The default is 10 Hz*. MIN = 10 mHz. MAX = 10 kHz. [ *Stored in volatile memory* ]

#### **FM:INTernal:FREQuency? [MINimum|MAXimum]**

Query the modulating frequency. Returns a value in hertz.

#### **FM:STATe {OFF|ON}**

Disable or enable FM. To ensure proper operation, you should enable FM *after* you have set up the other modulation parameters. Only one modulation mode can be enabled at a time. When you enable FM, the previous modulation mode is turned off.

#### **FM:STATe?**

Query the state of FM. Returns "0" (OFF) or "1" (ON).

## Burst Modulation Commands

*See also "Burst Modulation," starting on page 81 in chapter 3.*

### *Burst Modulation Overview*

The following is an overview of the steps required to generate a burst-modulated waveform. *The commands used for burst modulation are listed on page 162.*

You can use burst modulation in the following two modes. The function generator enables one burst mode at a time based on the *trigger source* and *burst source* that you select (see the table below).

 *Triggered Burst Mode*: In this mode, the function generator outputs a waveform with a specified number of cycles (*burst count*) each time a trigger is received. After the specified number of cycles has been output, the function generator waits for the next trigger. You can configure the function generator to accept an internal trigger or you can send the trigger externally by pressing the front-panel Single key or by applying a trigger signal to the rear-panel *Ext Trig* terminal.

*At power-on, the internally-triggered burst mode is enabled.*

 *External Gated Burst Mode*: In this mode, the output waveform is either "on" or "off " based on the level of the external signal applied to the rear-panel *Ext Trig* terminal. When the gate signal is true, the function generator outputs a continuous waveform. When the gate signal is false, the output is turned off.

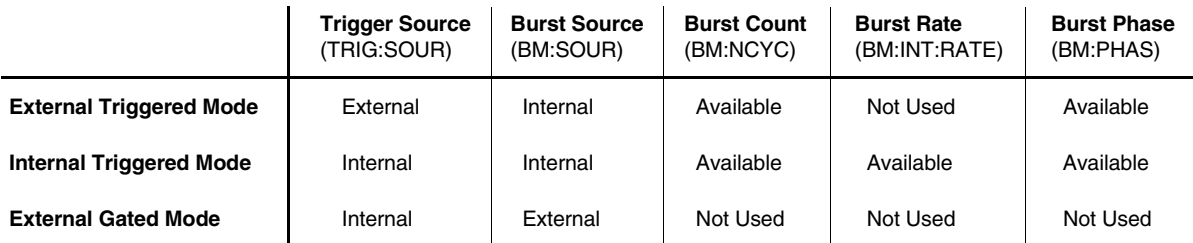

### **1 Set up the burst carrier waveform.**

Use the APPLy command or the equivalent FUNC:SHAP, FREQ, VOLT, and VOLT:OFFS commands to select the function, frequency, amplitude, and offset of the carrier waveform. You can select a sine, square, triangle, ramp, or arbitrary waveform for the carrier.

### **2 Set the burst count.**

Set the burst count (number of cycles per burst) to any value between 1 and 50,000 cycles using the BM:NCYC command. *Used only in the triggered burst mode (internal or external source).* 

### **3 Set the burst rate.**

Set the burst rate (the frequency at which *internally* triggered bursts are generated) to any value between 10 mHz and 50 kHz using the BM:INT:RATE command. *Used only in the triggered burst mode with an internal trigger source.* 

### **4 Set the burst starting phase.**

Set the starting phase of the burst to any value between -360 degrees and +360 degrees using the BM:PHAS command. *Used only in the triggered burst mode (internal or external source).*

### **5 Select the trigger source or burst source.**

- If you are using the *triggered burst* mode, select the trigger source using the TRIG:SOUR command.
- If you are using the *external gated burst* mode, select the external gate source using the BM:SOUR EXT command.

### **6 Enable burst modulation.**

After you have set up the other modulation parameters, use the  $BM \cdot STAT$  ON command to enable the burst mode.

### *Burst Modulation Commands*

*Use the* APPLy *command or the equivalent* FUNC:SHAP*,* FREQ*,* VOLT*, and* VOLT:OFFS *commands to configure the carrier waveform. Set the carrier frequency between 10 mHz and 5 MHz (100 kHz for triangle and ramp). The default is 1 kHz.* 

### **BM:NCYCles {<***# cycles***>|INFinity|MINimum|MAXimum}**

Set the number of cycles to be output per burst (triggered burst mode only). Select from 1 cycle to 50,000 cycles, in 1 cycle increments. *The default is 1 cycle*. MIN = 1 cycle. MAX = 50,000 cycles. [ *Stored in volatile memory* ]

 For *sine, square,* and *arbitrary* waveforms (does not apply to ramp and triangle waveforms), the relationship between the carrier frequency and the minimum burst count is shown below.

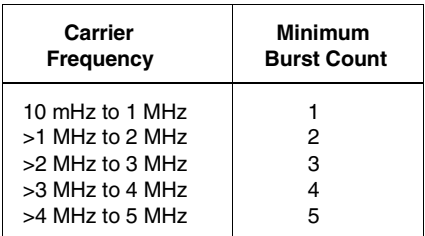

*For sine, square, and arbitrary waveforms only.*

If you attempt to set the carrier frequency to a value that is not valid, the function generator will automatically adjust the frequency to the maximum value allowed with the present burst count. *From the remote interface, a -221, "Settings conflict" error is generated and the carrier frequency is adjusted.*

 For *all waveforms* used with burst, if the carrier frequency is set less than or equal to *100 Hz*, the following relationship applies.

Burst Count Carrier Frequency <sup>500</sup> seconds *For Carrier 100 Hz*

If you attempt to set the carrier frequency to a value that is not valid, the function generator will automatically adjust the frequency to the minimum value allowed with the present burst count. *From the remote interface, a -221, "Settings conflict" error is generated and the frequency is adjusted.*

#### **BM:NCYCles? [MINimum|MAXimum]**

Query the burst count. Returns an integer between 1 and 50,000.

#### **BM:PHASe {<***degrees***>|MINimum|MAXimum}**

Set the starting phase for the burst (triggered burst mode only). Select from -360 degrees to +360 degrees, in 0.001 degree increments. *The default is 0 degrees*. MIN = -360 degrees. MAX = +360 degrees. [ *Stored in volatile memory* ]

 For *sine*, *square*, *triangle*, and *ramp* waveforms, 0 degrees is the point at which the waveform crosses zero volts (or the dc offset value), in a positive-going direction. For *arbitrary* waveforms, 0 degrees is the first point downloaded to memory.

#### **BM:PHASe? [MINimum|MAXimum]**

Query the starting phase. Returns a value in degrees.

#### **BM:INTernal:RATE {<***frequency***>|MINimum|MAXimum}** Set the burst rate for internally triggered bursts. The burst rate

frequency defines the interval between bursts. Select from 10 mHz to 50 kHz. *The default is 100 Hz*. MIN = 10 mHz. MAX = 50 kHz. [ *Stored in volatile memory* ]

- The burst rate setting is used only when *internal* triggering is enabled (triggered mode). The burst rate is ignored when single triggering or external triggering is enabled.
- It is possible to specify a burst rate which is too fast for the function generator to output with the specified carrier frequency and burst count. If the burst rate is too high, the function generator will internally adjust it as needed to continuously re-trigger the burst. The adjustment is handled internally by the function generator (the burst rate displayed or queried will be the same as specified).

### **BM:INTernal:RATE? [MINimum|MAXimum]**

Query the burst rate. Returns a value in hertz.

### **BM:SOURce {INTernal|EXTernal}**

Select the burst modulation source. In the *external gated burst* mode, the output waveform is either "on" or "off " based on the level of the external signal applied to the rear-panel *Ext Trig* terminal. *The default is INT*. [ *Stored in volatile memory* ]

- When the *internal* burst source is selected, the external gated mode is disabled.
- When the *external gate* source is selected, the output is enabled or disabled based on the logic level of the gate signal applied to the *Ext Trig* terminal. When the gate signal is true (TTL high), the function generator outputs a continuous waveform. When the gate signal is false (TTL low), the output is turned off (zero volts or the dc offset level).
- When the *external gate* source is selected, the burst count, burst rate, burst phase, and burst trigger source are ignored (these parameters are used for the triggered burst mode only).

#### **BM:SOURce?**

Query the present burst modulation source. Returns "INT" or "EXT".

#### Chapter 4 Remote Interface Reference **Burst Modulation Commands**

#### **BM:STATe {OFF|ON}**

Disable or enable burst modulation. To ensure proper operation, you should enable the burst mode *after* you have set up the other modulation parameters. Only one modulation mode can be enabled at a time. When you enable the burst mode, the previous modulation mode is turned off.

#### **BM:STATe?**

Query the state of burst modulation. Returns "0" (OFF) or "1" (ON).

#### **TRIGger:SOURce {IMMediate|EXTernal|BUS}**

Select the burst "trigger" source. In the *triggered burst* mode, the function generator outputs a waveform with the specified number of cycles (*burst count*) each time a trigger is received. After the specified number of cycles has been output, the function generator waits for the next trigger while outputting no signal (zero volts or the dc offset level). *The default is IMM*. [ *Stored in volatile memory* ]

- In the triggered burst mode, the "burst source" is *Internal*.
- When the *Immediate* (internal) trigger source is selected, the frequency at which the burst is generated is determined by the *burst rate* (BM:INT:RATE). The APPLy command automatically sets the trigger source to IMMediate.
- When the *External* trigger source is selected, the function generator will accept a hardware trigger applied to the rear-panel *Ext Trig* terminal. The function generator outputs the specified number of cycles each time *Ext Trig* receives the rising edge of a TTL pulse. The **Trig** annunciator turns on when the function generator is waiting for an external trigger.
- When the *Bus* (software) source is selected, the function generator outputs one burst each time a bus trigger command is received. To trigger the function generator from the remote interface (GPIB or RS-232), send the \*TRG (trigger) command. *You can also trigger the function generator from the GPIB interface by sending the IEEE-488 Group Execute Trigger (GET) message* (e.g., TRIGGER 710).
- When the *External* or *Bus* trigger source is selected, the *burst count* and *burst phase* remain in effect but the *burst rate* is ignored.

### **TRIGger:SOURce**

*(continued)*

- When the *External gate* source is selected ("gated" burst mode), the specified trigger source is ignored. The external gated mode overrides the triggered mode source.
- To ensure synchronization when the *Bus* source is selected, send the \*WAI (wait) command. When the \*WAI command is executed, the function generator waits for all pending operations to complete before executing any additional commands. For example, the following command string guarantees that the first trigger is accepted and executed before the second trigger is recognized.

```
 "TRIG:SOUR BUS;*TRG;*WAI;*TRG;*WAI"
```
 You can use the \*OPC? (operation complete query) command or the \*OPC (operation complete) command to signal when the burst is complete. The \*OPC? command returns " $1$ " to the output buffer when the burst is complete. The \*OPC command sets the "operation complete" bit (bit 0) in the Standard Event register when the burst is complete.

#### **TRIGger:SOURce?**

Query the present trigger source. Returns "IMM", "EXT", or "BUS".

## Frequency-Shift Keying (FSK) Commands

*See also "FSK Modulation," starting on page 90 in chapter 3.*

### *FSK Overview*

The following is an overview of the steps required to generate an FSK waveform. The commands used for FSK are listed on the next page.

### **1 Set up the carrier waveform.**

Use the APPLy command or the equivalent FUNC: SHAP, FREQ, VOLT, and VOLT:OFFS commands to select the function, frequency, amplitude, and offset of the carrier waveform. You can select a sine, square, triangle, ramp, or arbitrary waveform for the carrier.

### **2 Select the FSK "hop" frequency.**

Use the FSK: FREQ command to set the "hop" frequency.

### **3 Set the FSK rate.**

Use the FSK:INT:RATE command to set rate at which the output frequency "shifts" between the carrier frequency and the hop frequency (*internal FSK source only*).

### **4 Select the FSK source.**

Select an internal or external FSK source using the FSK: SOUR command.

### **5 Enable FSK modulation.**

After you have set up the other FSK parameters, use the FSK:STAT ON command to enable FSK modulation.

### *FSK Commands*

*Use the* APPLy *command or the equivalent* FUNC:SHAP*,* FREQ*,* VOLT*, and* VOLT:OFFS *commands to configure the carrier waveform. Set the carrier frequency between 10 mHz and 15 MHz (100 kHz for triangle and ramp). The default is 1 kHz.* 

### **FSKey:FREQuency {<***frequency***>|MINimum|MAXimum}**

Set the FSK "hop" frequency. Select from 10 mHz to 15 MHz (100 kHz for triangle and ramp). *The default is 100 Hz*. MIN = 10 mHz. MAX = 15 MHz. [ *Stored in volatile memory* ]

**FSKey:FREQuency? [MINimum|MAXimum]** Query the FSK "hop" frequency. Returns a value in hertz.

### **FSKey:INTernal:RATE {<***rate in Hz***>|MINimum|MAXimum}**

Set the rate at which the output frequency "shifts" between the carrier and hop frequency (FSK: SOUR INT only). Select from 10 mHz to 50 kHz. *The default is 10 Hz.* MIN = 10 mHz. MAX = 50 kHz. [ *Stored in volatile memory* ]

The FSK rate is ignored when the external source is selected (FSK: SOUR EXT).

#### **FSKey:INTernal:RATE? [MINimum|MAXimum]**

Query the FSK rate. Returns a value in hertz.

### **FSKey:SOURce {INTernal|EXTernal}**

Select an internal or external FSK source. *The default is INT*. [ *Stored in volatile memory* ]

- When the *internal* source is selected, the rate at which the output frequency "shifts" between the carrier frequency and hop frequency is determined by the *FSK rate* specified (FSK:INT:RATE).
- When the *external* source is selected, the output frequency is determined by the signal level on the rear-panel *FSK* terminal. When a "low" TTL level is present, the carrier frequency is output. When a "high" TTL level is present, the hop frequency is output.
- The maximum external FSK rate is 1 MHz.
- The **Ext** annunciator turns on when the function generator is waiting for an external trigger signal.

#### **FSKey:SOURce?**

Query the internal FSK source. Returns "INT" or "EXT".

#### **FSKey:STATe {OFF|ON}**

Disable or enable FSK modulation. To ensure proper operation, you should enable FSK *after* you have set up the other modulation parameters. Only one modulation mode can be enabled at a time. When you enable FSK, the previous modulation mode is turned off.

#### **FSKey:STATe?**

Query the state of the FSK mode. Returns "0" (OFF) or "1" (ON).

## Frequency Sweep Commands

*See also "Frequency Sweep," starting on page 94 in chapter 3.*

### *Sweep Overview*

The following is an overview of the steps required to generate a frequency sweep. The commands used for frequency sweep are listed on the next page.

### **1 Select the waveform shape, amplitude, and offset.**

Use the APPLy command or the equivalent FUNC:SHAP, VOLT, and VOLT:OFFS commands to select the function, amplitude, and offset of the sweep waveform. You can select a sine, square, triangle, ramp, or arbitrary waveform.

### **2 Select the start and stop frequencies.**

Use the FREQ:STAR and FREQ:STOP commands to set the start and stop frequencies respectively.

*To sweep up in frequency, set the start frequency < stop frequency. To sweep down in frequency, set the start frequency > stop frequency.*

### **3 Set the sweep time.**

Use the SWE:TIME command to set the number of seconds required to sweep from the start frequency to the stop frequency.

### **4 Select the sweep mode.**

Use the SWE:SPAC command to select *linear* or *logarithmic* spacing.

### **5 Select the sweep trigger source.**

Use the TRIG:SOUR command to select the source from which the sweep will be triggered.

### **6 Enable sweep modulation.**

Use the SWE:STAT ON command to enable the sweep mode.

### *Sweep Commands*

*To sweep up in frequency, set the start frequency < stop frequency. To sweep down in frequency, set the start frequency > stop frequency.*

#### **FREQuency:STARt {<***frequency***>|MINimum|MAXimum}**

Set the start frequency. Select from 10 mHz to 15 MHz (100 kHz for triangle and ramp). The sweep is phase continuous over the full frequency range. *The default is 100 Hz*. MIN = 10 mHz. MAX = 15 MHz. [ *Stored in volatile memory* ]

#### **FREQuency:STARt? [MINimum|MAXimum]**

Query the start frequency. Returns a value in hertz.

#### **FREQuency:STOP {<***frequency***>|MINimum|MAXimum}**

Set the stop frequency. Select from 10 mHz to 15 MHz (100 kHz for triangle and ramp). The sweep is phase continuous over the full frequency range. *The default is 1 kHz.* MIN = 10 mHz. MAX = 15 MHz. [ *Stored in volatile memory* ]

#### **FREQuency:STOP? [MINimum|MAXimum]**

Query the stop frequency. Returns a value in hertz.

#### **SWEep:SPACing {LINear|LOGarithmic}**

Select linear or logarithmic spacing for the sweep. *The default is Linear.* [ *Stored in volatile memory* ]

#### **SWEep:SPACing?**

Query the sweep mode. Returns "LIN" or "LOG".

#### **SWEep:TIME {<***seconds***>|MINimum|MAXimum}**

Set the number of seconds required to sweep from the start frequency to the stop frequency. Select from 1 ms to 500 seconds. *The default is 1 second*. MIN = 1 ms. MAX = 500 seconds. [ *Stored in volatile memory* ]

*The number of frequency points in the sweep depends on the sweep time you select and is automatically calculated by the function generator.* 

#### **SWEep:TIME? [MINimum|MAXimum]**

Query the sweep time. Returns a value in seconds.

#### **SWEep:STATe {OFF|ON}**

Disable or enable the sweep mode. To ensure proper operation, you should enable the sweep mode *after* you have set up the other sweep parameters. Only one modulation mode can be enabled at a time. When you enable the sweep mode, the previous modulation mode is turned off.

#### **SWEep:STATe?**

Query the state of the sweep mode. Returns "0" (OFF) or "1" (ON).

#### **TRIGger:SOURce {IMMediate|EXTernal|BUS}**

Select the trigger source. In the *triggered sweep* mode, the function generator outputs a single sweep each time a trigger is received. After one sweep from the start frequency to the stop frequency, the function generators waits for the next trigger while outputting the start frequency. *The default is IMM.* [ *Stored in volatile memory* ]

- When the *Immediate* (internal) source is selected, the function generator outputs a continuous sweep at a rate determined by the sweep rate specified (SWE:TIME). The APPLy command automatically sets the trigger source to IMMediate.
- When the *External* source is selected, the function generator will accept a hardware trigger applied to the rear-panel *Ext Trig* terminal. The function generator outputs one sweep each time each time *Ext Trig* receives the rising edge of a TTL pulse. The **Trig** annunciator turns on when the function generator is waiting for an external trigger.
- When the *Bus* (software) source is selected, the function generator outputs one sweep each time a bus trigger command is received. To trigger the function generator from the remote interface (GPIB or RS-232), send the \*TRG (trigger) command.
- To ensure synchronization when the *Bus* source is selected, send the \*WAI (wait) command. When the \*WAI command is executed, the function generator waits for all pending operations to complete before executing any additional commands. For example, the following command string guarantees that the first trigger is accepted and executed before the second trigger is recognized.

```
 "TRIG:SOUR BUS;*TRG;*WAI;*TRG;*WAI"
```
### Chapter 4 Remote Interface Reference **Frequency Sweep Commands**

 You can use the \*OPC? (operation complete query) command or the \*OPC (operation complete) command to signal when the sweep is complete. The \*OPC? command returns "1" to the output buffer when the sweep is complete. The \*OPC command sets the "operation complete" bit (bit 0) in the Standard Event register when the burst is complete.

#### **TRIGger:SOURce?**

Query the present trigger source. Returns "IMM", "EXT", or "BUS".

## Arbitrary Waveform Commands

*See also "Arbitrary Waveforms" starting on page 103 in chapter 3.*

### *Arbitrary Waveform Overview*

The following is an overview of the steps required to download and output an arbitrary waveform over the remote interface. The commands used for arbitrary waveforms are listed on page 176. Refer to chapter 7, "Tutorial", for more information on the internal operation of downloading and outputting an arbitrary waveform.

*Chapter 6, "Application Programs", contains several example programs which show the use of arbitrary waveforms. You may find it useful to refer to the programs after reading the following section in this chapter.* 

### **1 Select the waveform frequency, amplitude, and offset.**

Use the APPLy command or the equivalent FREQ, VOLT, and VOLT:OFFS commands to select the frequency, amplitude, and offset of the arbitrary waveform.

### **2 Download the data points into volatile memory.**

You can download between 8 and 16,000 points per waveform. The waveform can be downloaded as floating-point values or binary integer values. Use the DATA VOLATILE command to download floating-point values between  $-1$  and  $+1$ . Use the DATA: DAC VOLATILE command to download binary integer values between -2047 and +2047.

*To ensure that binary data is downloaded properly, you must select the order in which the bytes are downloaded using the FORM: BORD command.* 

### **3 Copy the arbitrary waveform to non-volatile memory.**

You can output the arbitrary waveform directly from volatile memory (as described in step 2) or you can copy the waveform to non-volatile memory. Use the DATA:COPY command to copy the waveform to non-volatile memory.

### **4 Select the arbitrary waveform to output.**

You can select one of the five built-in arbitrary waveforms, one of four user-defined waveforms, or the waveform currently downloaded to volatile memory. Use the FUNC:USER command to select the waveform.

### **5 Output the currently selected arbitrary waveform.**

Use the FUNC:SHAP USER command to output the waveform previously selected with the FUNC: USER command.

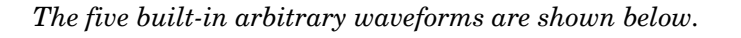

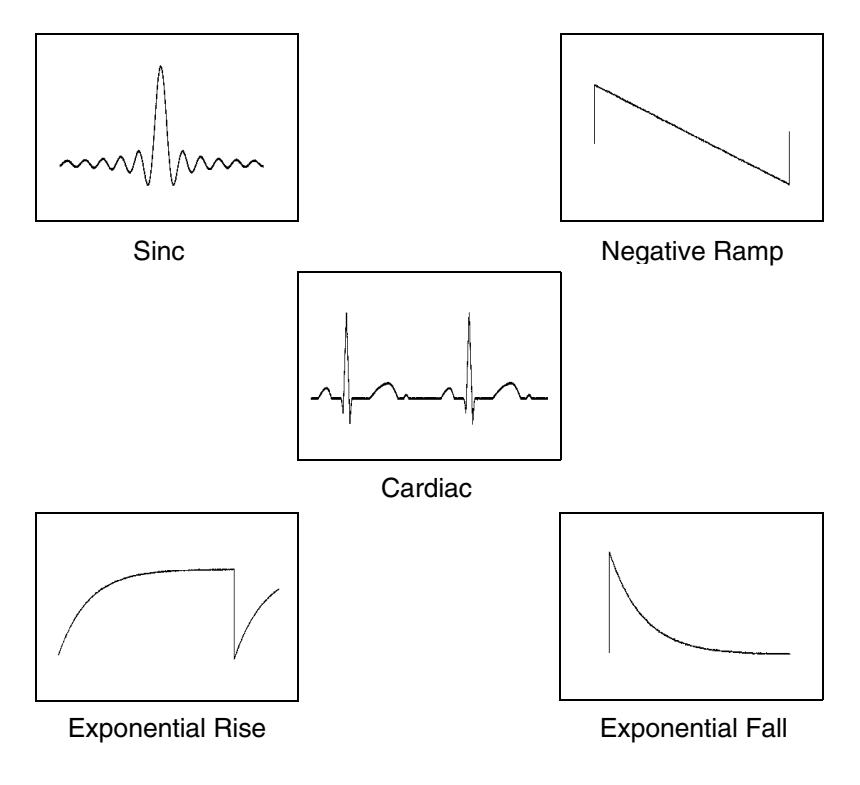

### *Arbitrary Waveform Commands*

#### **FUNCtion:USER {<***arb name***>|VOLATILE}**

Select one of the five built-in arbitrary waveforms, one of four user-defined waveforms, or the waveform currently downloaded to VOLATILE memory.

- The names of the five built-in arbitrary waveforms are: "SINC", "NEG\_RAMP", "EXP\_RISE", "EXP\_FALL", and "CARDIAC".
- To select the waveform currently stored in volatile memory, specify the VOLATILE parameter. The keyword "VOLATILE" does not have a short form. The correct syntax is: "FUNC:USER VOLATILE"
- The FUNC:USER command *does not* output the selected waveform. Use the FUNC:SHAP USER command to output the waveform.
- If you select an arbitrary waveform name that is not currently downloaded, a *+785, "Specified arb waveform does not exist"* error is generated.
- The arb name may contain up to 8 characters. The first character *must* be a letter (A-Z), but the remaining characters can be numbers (0-9) or the underscore character (" \_ "). Blank spaces are not allowed. If you specify a name with more than 8 characters, a *+783, "Arb waveform name too long"* error is generated.
- The function generator *does not* distinguish between upper- and lower-case letters for the arbitrary waveform name. Therefore, **ARB\_1** and **arb\_1** are the same name. All characters are converted to upper case.
- Use the DATA:CAT? command to list the names of the five built-in waveforms (non-volatile), "VOLATILE" if a waveform is currently downloaded to volatile memory, and the names of any user-defined waveforms (non-volatile).
- The following statement shows how to use the FUNC: USER command: "FUNC:USER NEG\_RAMP"

#### **FUNCtion:USER?**

Query the arbitrary waveform currently selected. Returns "SINC", "NEG\_RAMP", "EXP\_RISE", "EXP\_FALL", "CARDIAC", "VOLATILE", or the name of any user-defined waveforms in non-volatile memory.

### **FUNCtion:SHAPe USER**

Select the function and output the selected arbitrary waveform. When executed, this command outputs the arbitrary waveform currently selected by the FUNC:USER command. The selected waveform is output using the previously selected frequency, amplitude, and offset settings.

- Use the FREQ, VOLT, and VOLT:OFFS commands to select the frequency, amplitude, and offset of the waveform. Or, use the APPLy command to select the function, frequency, amplitude, and offset with a single command.
- As shown in the following table, you can use the arbitrary waveform function with all of the modulation modes. Each "X" indicates a valid combination.

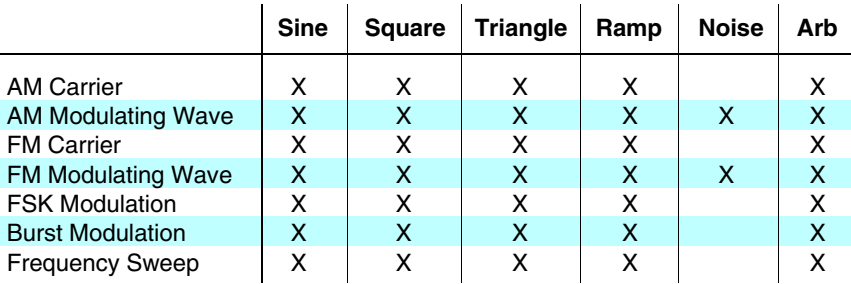

- For arbitrary waveforms, the maximum amplitude will be limited if the data points do not span the full range of the output DAC (Digitalto-Analog Converter). For example, the built-in "SINC" waveform does not use the full range of values between  $\pm 1$  and therefore its maximum amplitude is 6.084 Vpp (into 50 ohms).
- For arbitrary waveforms, the **Offset** annunciator will turn on if the waveform data has an inherent offset present (if the average is not equal to zero). The function generator calculates the average of the data points and compares the average to zero volts. If the average is not within two DAC (Digital-to-Analog Converter) counts of zero volts, the **Offset** annunciator turns on.

#### **FUNCtion:SHAPe?**

Query the output function. Returns "SIN", "SQU", "TRI", "RAMP", "NOIS", "DC", or "USER".

#### **DATA VOLATILE, <***value***>, <***value***>, . . .**

Download *floating-point* values between *-1* and *+1* into volatile memory. You can download between 8 and 16,000 points per waveform.

- The values -1 and +1 correspond to the peak values of the waveform. For example, if you set the amplitude to 10 Vpp, "-1" corresponds to -5 volts and "+1" corresponds to +5 volts.
- The maximum amplitude will be limited if the data points do not span the full range of the output DAC (Digital-to-Analog Converter). For example, the built-in "SINC" waveform does not use the full range of values between  $\pm 1$  and therefore its maximum amplitude is 6.084 Vpp (into 50 ohms).
- Downloading floating-point values (using DATA VOLATILE) is slower than downloading binary values (using DATA:DAC VOLATILE) but is more convenient when using trigonometric functions which return values between -1 and +1
- The DATA VOLATILE command overwrites the previous waveform in VOLATILE memory (no error is generated). Use the DATA:COPY command to copy the waveform to non-volatile memory.
- Up to four user-defined waveforms can be stored in non-volatile memory. Use the DATA:DEL command to delete the waveform in VOLATILE memory or any of the four user-defined waveforms in non-volatile memory. Use the DATA:CAT? command to list all waveforms currently stored in volatile and non-volatile memory (and the built-in waveforms).
- After downloading the waveform data to memory, use the FUNC: USER command to choose the active waveform and the FUNC:SHAP USER command to output it.
- The following statement shows how to use the DATA VOLATILE command to download nine points to volatile memory:

```
 "DATA VOLATILE, 1,.75,.5,.25,0,-.25,-.5,-.75,-1"
```
#### Chapter 4 Remote Interface Reference **Arbitrary Waveform Commands**

**DATA:DAC VOLATILE, {<***binary block***>|<***value***>, <***value***>, . . . }** Download *binary integer* values between *-2047* and *+2047* into volatile memory. You can download between 8 and 16,000 points per waveform in IEEE-488.2 binary block format or as a list of values. The binary range of values corresponds to the values available using internal 12-bit DAC (Digital-to-Analog Converter) codes.

- The values -2047 and +2047 correspond to the peak values of the waveform. For example, if you have set the output amplitude to 10 Vpp, "-2047" corresponds to -5 volts and "+2047" corresponds to  $+5$  volts.
- The maximum amplitude will be limited if the data points do not span the full range of the output DAC (Digital-to-Analog Converter). For example, the built-in "SINC" waveform does not use the full range of values between  $\pm 1$  and therefore its maximum amplitude is 6.084 Vpp (into 50 ohms).
- The DATA: DAC VOLATILE command overwrites the previous waveform in VOLATILE memory (no error is generated). Use the DATA:COPY command to copy the waveform to non-volatile memory.
- Up to four user-defined waveforms can be stored in non-volatile memory. Use the DATA:DEL command to delete the waveform in VOLATILE memory or any of the four user-defined waveforms in non-volatile memory. Use the DATA:CAT? command to list all waveforms currently stored in volatile and non-volatile memory (and the built-in waveforms).
- After downloading the waveform data to memory, use the FUNC: USER command to choose the active waveform and the FUNC:SHAP USER command to output it.

*(continued)*

- **DATA:DAC VOLATILE** . To download binary data over the RS-232 interface, you must select *8 data bits* with *no parity*. *See "RS-232 Interface Configuration" on page 195 for more information.* 
	- The following statement shows how to use the DATA: DAC VOLATILE command to download eight integer points using the binary block format (*see also "Using the IEEE-488.2 Binary Block Format" below*):

"DATA:DAC VOLATILE, #216 *Binary Data "*

 The following statement shows how to use the DATA:DAC VOLATILE command to download eight integer points:

"DATA:DAC VOLATILE, 2047,1536,1024,512,0,-512,-1536,-2047"

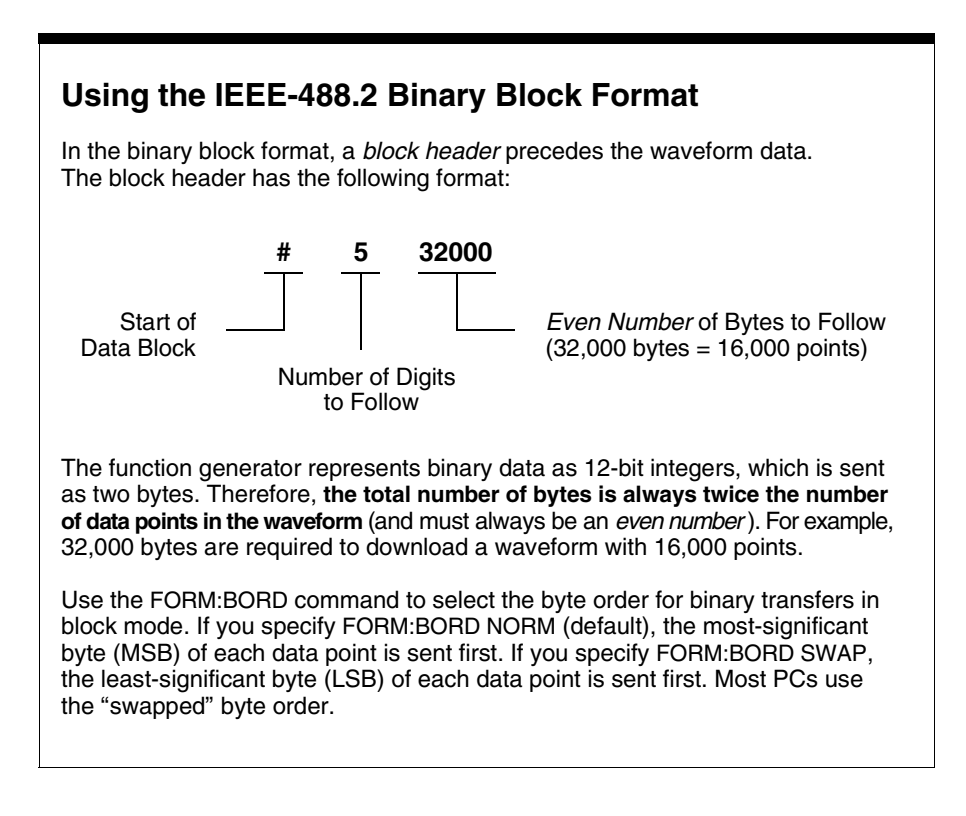

#### **DATA:ATTRibute:AVERage? [<***arb name***>]**

Query the arithmetic *average* of all data points for the specified arbitrary waveform. The default *arb name* is the arbitrary waveform currently active (selected with FUNC:USER command).

 If you query a waveform that is not currently stored in memory, a *+785, "Specified arb waveform does not exist"* error is generated.

### **DATA:ATTRibute:CFACtor? [<***arb name***>]**

Query the *crest factor* of all data points for the specified arbitrary waveform. Crest factor is the ratio of the peak value to the RMS value of the waveform. The default *arb name* is the arbitrary waveform currently active (selected with FUNC:USER command).

 If you query a waveform that is not currently stored in memory, a *+785, "Specified arb waveform does not exist"* error is generated.

### **DATA:ATTRibute:POINts? [<***arb name***>]**

Query the number of points in the specified arbitrary waveform. Returns a value between 8 and 16,000 points. The default *arb name* is the arbitrary waveform currently active (selected with FUNC:USER command).

 If you query a waveform that is not currently stored in memory, a *+785, "Specified arb waveform does not exist"* error is generated.

### **DATA:ATTRibute:PTPeak? [<***arb name***>]**

Query the *peak-to-peak* value of all data points for the specified arbitrary waveform. The default *arb name* is the arbitrary waveform currently active (selected with FUNC:USER command).

- This command returns a value between "0" and "+1.0", with "+1.0" indicating full amplitude available (100%).
- The maximum peak-to-peak amplitude will be limited if the data points do not span the full range of the output DAC (Digital-to-Analog Converter). For example, the built-in "SINC" waveform does not use the full range of values between  $\pm 1$  and therefore its maximum peak-to-peak amplitude is 6.084 Vpp (into 50 ohms).
- If you query a waveform that is not currently stored in memory, a *+785, "Specified arb waveform does not exist"* error is generated.

#### **DATA:CATalog?**

List the names of *all* waveforms currently downloaded to memory. Returns the names of the five built-in waveforms (non-volatile memory), "VOLATILE" if a waveform is currently downloaded to volatile memory, and all user-defined waveforms downloaded to non-volatile memory.

A series of quoted strings separated with commas is returned:

```
 "SINC","NEG_RAMP","EXP_RISE","EXP_FALL",
 "CARDIAC","VOLATILE","ARB_1","ARB_2"
```
 Use the DATA:DEL command to delete the waveform in VOLATILE memory or any of the user-defined waveforms in non-volatile memory.

#### **DATA:COPY <***destination arb name***> [,VOLATILE]**

Copy the waveform from volatile memory to the specified name in non-volatile memory. The source for the copy is always "VOLATILE" (you cannot copy from any other name) and you cannot *copy to* VOLATILE. The VOLATILE parameter is optional and can be omitted.

- The arb name may contain up to 8 characters. The first character *must* be a letter (A-Z), but the remaining characters can be numbers  $(0-9)$  or the underscore character  $(" " )$ . Blank spaces are not allowed. If you specify a name with more than 8 characters, a *+783, "Arb waveform name too long"* error is generated.
- The following built-in waveform names are reserved and cannot be used with the DATA:COPY command: SINC, NEG\_RAMP, EXP\_RISE, EXP FALL, and CARDIAC. If you specify one of the built-in waveforms, a *+782, "Cannot overwrite a built-in arb waveform"* error is generated.
- The function generator *does not* distinguish between upper- and lower-case letters. Therefore, **ARB\_1** and **arb\_1** are the same name. All characters are converted to upper case.
- If you copy to a waveform name that already exists, the previous waveform is overwritten (no error is generated). However, you cannot overwrite any of the five built-in waveforms.
- Up to four user-defined waveforms can be stored in non-volatile memory. If memory is full and you try to copy a new waveform to non-volatile memory, a *+781, "Not enough memory"* error is generated. Use the DATA:DEL command to delete the waveform in VOLATILE memory or any of the four user-defined waveforms in non-volatile memory. Use the DATA:CAT? command to list all waveforms currently stored in volatile and non-volatile memory.
- The following statement shows how to use the DATA: COPY command:

"DATA:COPY ARB\_1, VOLATILE"

#### **DATA:DELete <***arb name***>**

Delete the specified arbitrary waveform from memory. You can delete the waveform in volatile memory or any of the four user-defined waveforms in non-volatile memory.

- You cannot delete the arbitrary waveform that is currently being output. If you attempt to delete the waveform being output, a *+787, "Cannot delete an active arb waveform"* error is generated.
- You cannot delete any of the five built-in arbitrary waveforms. If you attempt to delete one of the built-in waveforms, a *+786, "Cannot delete a built-in arb waveform"* error is generated.
- Use the DATA:DEL:ALL command to delete the waveform in VOLATILE memory and all user-defined non-volatile waveforms *all at once*. If one of the waveforms is currently being output, a *+787, "Cannot delete an active arb waveform"* error is generated. The active waveform *is not* deleted but all of the other waveforms are deleted.

#### **DATA:DELete:ALL**

Delete all user-defined arbitrary waveforms from memory. This command deletes the waveform in VOLATILE memory and all user-defined waveforms in non-volatile memory. The five built-in waveforms in non-volatile memory *are not* deleted.

The colon before the ALL parameter is required.

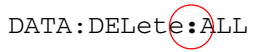

If you insert a space instead of a colon, the function generator will attempt to delete an arbitrary waveform with the name "ALL". If no such waveform is stored in memory, a *+785, "Specified arb waveform does not exist"* error is generated.

- You cannot delete the arbitrary waveform that is currently being output. If you attempt to delete the waveform being output, a *+787, "Cannot delete an active arb waveform"* error is generated.
- You cannot delete any of the five built-in arbitrary waveforms. If you attempt to delete one of the built-in waveforms, a *+786, "Cannot delete a built-in arb waveform"* error is generated.
- Use the DATA:DEL <*arb name*> command to delete stored waveforms *one at a time*.

#### **DATA:NVOLatile:CATalog?**

List the names of all user-defined arbitrary waveforms currently downloaded to non-volatile memory. Returns the names of up to four waveforms in non-volatile memory.

 A series of quoted strings separated with commas is returned (see example below). If no user-defined waveforms are currently downloaded to non-volatile memory, the command returns a null string  $($  "  $)$ .

```
 "ARB_1","ARB_2","ARB_3","ARB_4"
```
 Use the DATA:DEL command to delete the waveform in VOLATILE memory or any of the user-defined waveforms in non-volatile memory.

### Chapter 4 Remote Interface Reference **Arbitrary Waveform Commands**

#### **DATA:NVOLatile:FREE?**

Query the number of non-volatile *memory slots* available to store user-defined waveforms. Non-volatile waveform memory is divided into four 16k-point slots. This command returns the number of memory slots available to store user-defined waveforms: "0" (memory is full), "1", "2", "3", or "4".

#### **FORMat:BORDer {NORMal|SWAPped}**

*Used only for binary block transfers*. Select the byte order for binary transfers in the block mode using the DATA:DAC command. *The default is NORM.*

- In *NORM* byte order (default), the most-significant byte (MSB) of each data point is sent first.
- In *SWAP* byte order, the least-significant byte (LSB) of each data point is sent first. Most PCs use the "swapped" byte order.
- The function generator represents binary data as 12-bit integers, which are sent as two bytes. Each data point in the waveform requires 12 bits, which must be transferred as 16 bits (two bytes) on the function generator's 8-bit interface.

#### **FORMat:BORDer?**

Query the byte order configuration. Returns "NORM" or "SWAP".

Chapter 4 Remote Interface Reference **Triggering** 

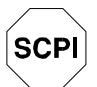

*First-time SCPI users, see page 211.*

## Triggering

*See also "Triggering," starting on page 98 in chapter 3.*

*Applies only to burst modulation and frequency sweep*. You can issue triggers for bursts and sweeps using an *immediate* trigger, an *external* trigger, or a *bus* trigger.

#### **TRIGger:SOURce {IMMediate|EXTernal|BUS}**

Select the source from which the function generator will accept a trigger. The function generator will accept an immediate internal trigger, a hardware trigger from the rear-panel *Ext Trig* terminal, or a software (bus) trigger. *The default is Immediate*. [ *Stored in volatile memory* ]

- When the *Immediate* (internal) source is selected, the function generator outputs continuously when the burst mode or sweep mode is enabled. The APPLy command automatically sets the trigger source to IMMediate.
- When the *External* source is selected, the function generator will accept a hardware trigger applied to the rear-panel *Ext Trig* terminal. The function generator outputs one burst or initiates one sweep each time each time *Ext Trig* receives the rising edge of a TTL pulse. The **Trig** annunciator turns on when the function generator is waiting for an external trigger.
- When the *Bus* (software) source is selected, the function generator outputs one burst or initiates one sweep each time a bus trigger command is received. To trigger the function generator from the remote interface (GPIB or RS-232), send the \*TRG (trigger) command. *You can also trigger the function generator from the GPIB interface by sending the IEEE-488 Group Execute Trigger (GET) message* (e.g., TRIGGER 710).

Chapter 4 Remote Interface Reference **Triggering** 

 To ensure synchronization when the *Bus* source is selected, send the \*WAI (wait) command. When the \*WAI command is executed, the function generator waits for all pending operations to complete before executing any additional commands. For example, the following command string guarantees that the first trigger is accepted and executed before the second trigger is recognized.

"TRIG:SOUR BUS;\*TRG;\*WAI;\*TRG;\*WAI"

• You can use the \*OPC? (operation complete query) command or the \*OPC (operation complete) command to signal when the burst or sweep is complete. The \*OPC? command returns "1" to the output buffer when the burst or sweep is complete. The \*OPC command sets the "operation complete" bit (bit 0) in the Standard Event register when the burst or sweep is complete.

#### **TRIGger:SOURce?**

Query the present trigger source. Returns "IMM", "EXT", or "BUS".

#### **TRIGger:SLOPe {POSitive|NEGative}**

Select the polarity of the *Ext Trig* terminal. If you select "POS", the polarity of the *Ext Trig* terminal is the same as described on page 102. If you select "NEG", the polarity is the opposite of what is described. *The default is Positive*. [ *Stored in volatile memory* ]

#### **TRIGger:SLOPe?**

Query the present polarity of the *Ext Trig* terminal. Returns "POS" or "NEG".

#### **\*TRG**

Trigger the function generator from the remote interface. For RS-232 operation, make sure the interface is in the remote mode by sending the SYST:REM command.

## System-Related Commands

*See also "System-Related Operations," starting on page 109 in chapter 3.* 

### **DISPlay {OFF|ON}**

Turn the front-panel display off or on. When the display is turned off, output parameters are not sent to the display and all annunciators except **ERROR** and **Shift** are disabled. Front-panel operation is otherwise unaffected by turning off the display. [ *Stored in volatile memory* ]

- Sending a message to the display from the remote interface overrides the display state; this means that you can display a message even if the display is turned off.
- The display state is automatically turned on when you return to the local (front panel) state. Press the Shift key or execute LOCAL 710 from the remote interface to return to the local state.

#### **DISPlay?**

Query the front-panel display setting. Returns "0" (OFF) or "1" (ON).

#### **DISPlay:TEXT <***quoted string***>**

Display a message containing up to 11 characters on the front panel; any additional characters are truncated. Commas, periods, and semicolons share a display space with the preceding character, and *are not* considered individual characters. When a message is displayed, information relating to the output waveform (such as frequency and amplitude) is not sent to the display. [ *Stored in volatile memory* ]

*The* DISP:TEXT *command is allowed only while the function generator is in the remote mode. An error is generated if you attempt to execute the command while in the local mode.*

The following command string shows how to display a message on the front panel.

"DISP:TEXT 'HELLO'"

### Chapter 4 Remote Interface Reference **System-Related Commands**

#### **DISPlay:TEXT?**

Query the message sent to the front panel and return a quoted string. For example, the query returns a string such as "HELLO".

#### **DISPlay:TEXT:CLEar**

Clear the message displayed on the front panel.

#### **SYSTem:BEEPer**

Issue a single beep immediately.

#### **SYSTem:ERRor?**

Read one error from the *error queue.* When the front-panel **ERROR** annunciator turns on, one or more command syntax or hardware errors have been detected. A record of up to 20 errors can be stored in the function generator's error queue. *See chapter 5, "Error Messages," for a complete listing of the errors.*

- Errors are retrieved in first-in-first-out (FIFO) order. The first error returned is the first error that was stored. When you have read all errors from the queue, the **ERROR** annunciator turns off. The function generator beeps once each time an error is generated.
- If more than 20 errors have occurred, the last error stored in the queue (the most recent error) is replaced with *-350, "Too many errors"*. No additional errors are stored until you remove errors from the queue. If no errors have occurred when you read the error queue, the function generator responds with *+0, "No error"*.
- The error queue is cleared when power has been off or after a  $*$ CLS (clear status) command has been executed. The \*RST (reset) command *does not* clear the error queue.
- Errors have the following format (the error string may contain up to *80 characters*):

-113,"Undefined header"

#### **SYSTem:VERSion?**

Query the function generator to determine the present SCPI version. Returns a string in the form "YYYY.V" where the "Y's" represent the year of the version, and the "V" represents a version number for that year (for example, 1993.0).

#### **\*IDN?**

Read the function generator's identification string. The function generator returns four fields separated by commas. The *first* field is the manufacturer's name, the *second* field is the model number, the *third* field is not used (always "0"), and the *fourth* field is a revision code which contains three numbers. The first number is the firmware revision number for the *main generator processor*; the second is for the *input/output processor*; and the third is for the *front-panel processor*.

• The command returns a string with the following format (be sure to dimension a string variable with at least *40 characters*):

HEWLETT-PACKARD,33120A,0,X.X-X.X-X.X

#### **\*RST**

Reset the function generator to its default state (*see "Power-On and Reset State" on page 123*) independent of the POWER ON command setting in the front-panel SYS MENU.

*In the sweep mode, the* \*RST *command does not set the start and stop frequencies to their default values. Instead, the reset operation sets the start frequency to 10 mHz (minimum) and the stop frequency to 15 MHz (maximum).*

#### **\*TST?**

Perform a complete self-test of the function generator. Returns "+0" if the self-test passes or "+1" if it fails. If the self-test fails, an error message is also generated with additional information on why the test failed.

**\*SAV {0|1|2|3}**

Store up to four different instrument configurations. [ *Stored in non-volatile memory* ]

- Four memory locations (numbered  $(0, 1, 2, \text{ and } 3)$  are available to store instrument configurations. The state storage feature "remembers" the function (including arbitrary waveforms), frequency, amplitude, dc offset, duty cycle, as well as any modulation parameters. To recall a stored state, you must use the same memory location used previously to store the state.
- From the remote interface only, you can use memory location "0" to store a fourth instrument configuration (you cannot store to this memory location from the front panel). However, keep in mind that memory location "0" is automatically overwritten when the power is turned off.
- Any arbitrary waveforms downloaded to "VOLATILE" memory *are not* remembered. However, if an arbitrary waveform is being output from *non-volatile* memory when the state is stored, the waveform data is stored. The stored waveform is output when the instrument state is recalled.
- If you delete an arbitrary waveform after storing the state, the waveform data is lost and the function generator will not output the waveform when the state is recalled. The "SINC" waveform is output in place of the deleted waveform.
- When power is turned off, the function generator automatically stores its state in memory location "0". You can configure the function generator to automatically recall the power-down state when power is restored. The recall mode is *disabled* when the function generator is shipped from the factory.

Select the POWER ON LAST STATE command from the SYS MENU to enable the power-down recall mode. Select POWER ON DEFAULT to disable the power-down recall mode. *See "Power-Down Recall Mode" on page 109 for more information.* 

#### **\*RCL {0|1|2|3}**

Recall a previously stored state. To recall a stored state, you must use the same memory location used previously to store the state.

 You cannot recall the instrument state from a memory location that was not previously specified as a storage location. For example, an error is generated if you attempt to recall from memory location "2" but have never stored to that location. *From the remote interface, a +810, "State has not been stored" error is generated if nothing is stored in the specified memory location.*

#### **MEMory:STATe:DELete {0|1|2|3}**

Delete a previously stored state and clear the memory location. If nothing is stored in the specified memory location, a *+810, "State has not been stored"* error is generated.

#### **\*OPC**

Set the "operation complete" bit (bit 0) in the Standard Event register after the previous commands have been executed. *Used only in the triggered burst mode and triggered sweep mode.*

#### **\*OPC?**

Return "1" to the output buffer after the previous commands have been executed. *Used only in the triggered burst mode and triggered sweep mode.*

### **\*WAI**

Wait for all pending operations to complete before executing any additional commands over the interface. *Used only in the triggered burst mode and triggered sweep mode.*